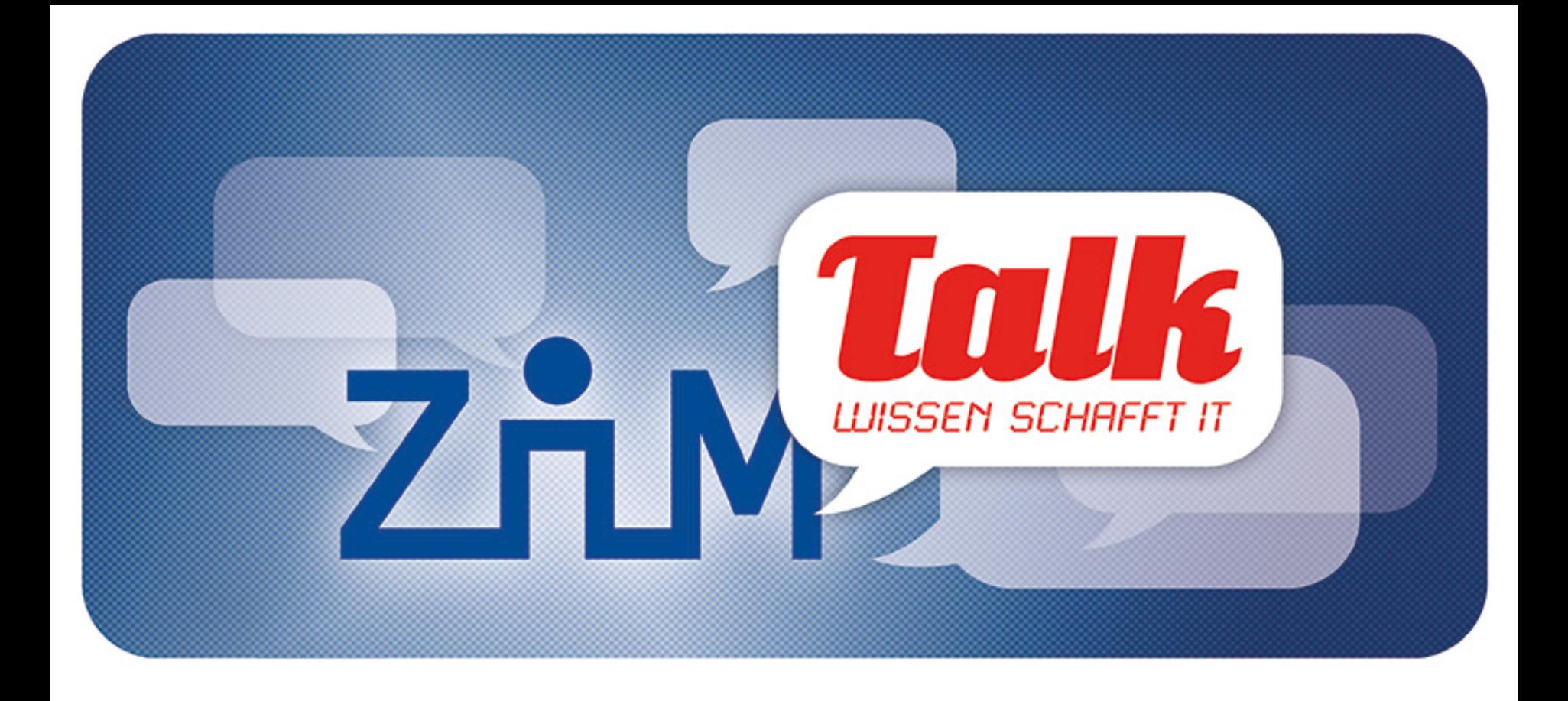

# *Entwicklung einer mobilen Webanwendung*

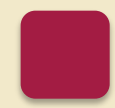

Stefan Helker ■ 24.01.2014

**UNIVERSITÄT DEUISBURG** 

**Offen** im Denken

### **Vorstellung**

**Offen** im Denken

## **Stefan Helker, B. Sc.**

- Master-Student der Angewandten Informatik
- Entwickler im myUDE-Team am ZIM
- Webentwickler / Freelancer

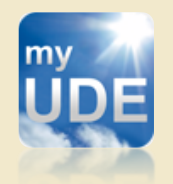

myUDE Offizielle Campus-App der Universität Duisburg-Essen

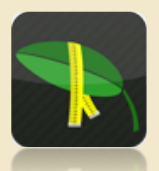

**Tomeasure** Erfassungssystem für **Tomatenpflanzen** 

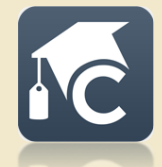

Campuskram Kleinanzeigenportal für Studierende an der Universität

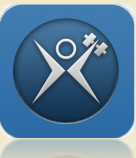

**Exerciety** Trainingsunterstützung im Fitnessstudio

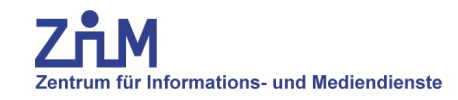

**UNIVERSITÄT DUISBURG** 

**Offen** im Denken

**Geschichte** 

Formen einer App

Konzeption

**Entwicklung** 

**Evaluation** 

App Store

Zentrum für Informations- und Mediendienste

**UNIVERSITÄT** DUISBURG<br>ESSEN

**Offen** im Denken

# **Einleitung**

**"Mobile Website, Web-App, Hybrid-App, Native App...hä?!"** 

### **Papstwahl 2005**

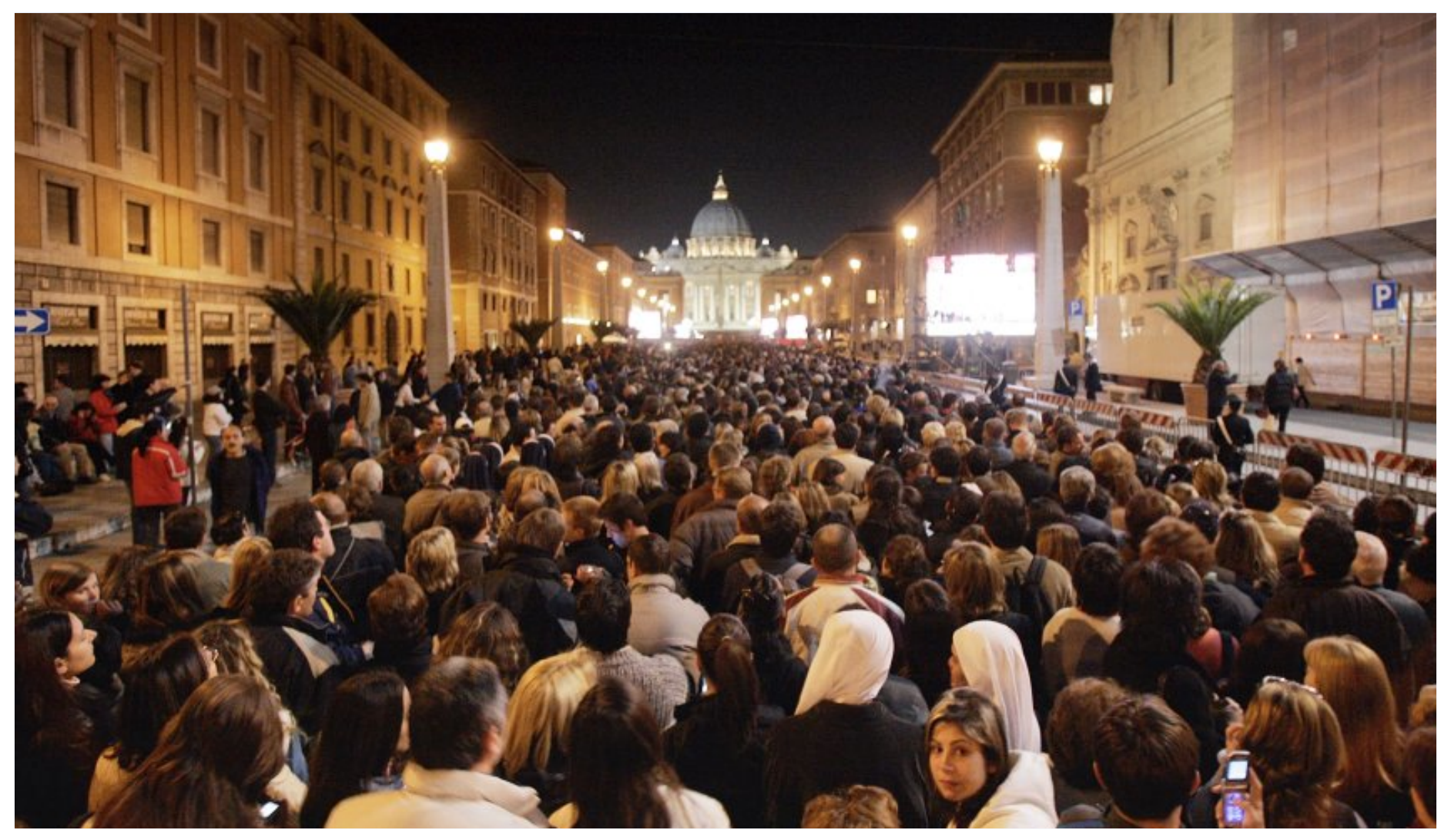

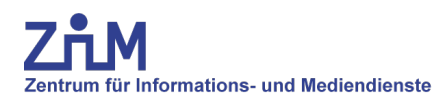

## **Papstwahl 2013**

**Offen** im Denken

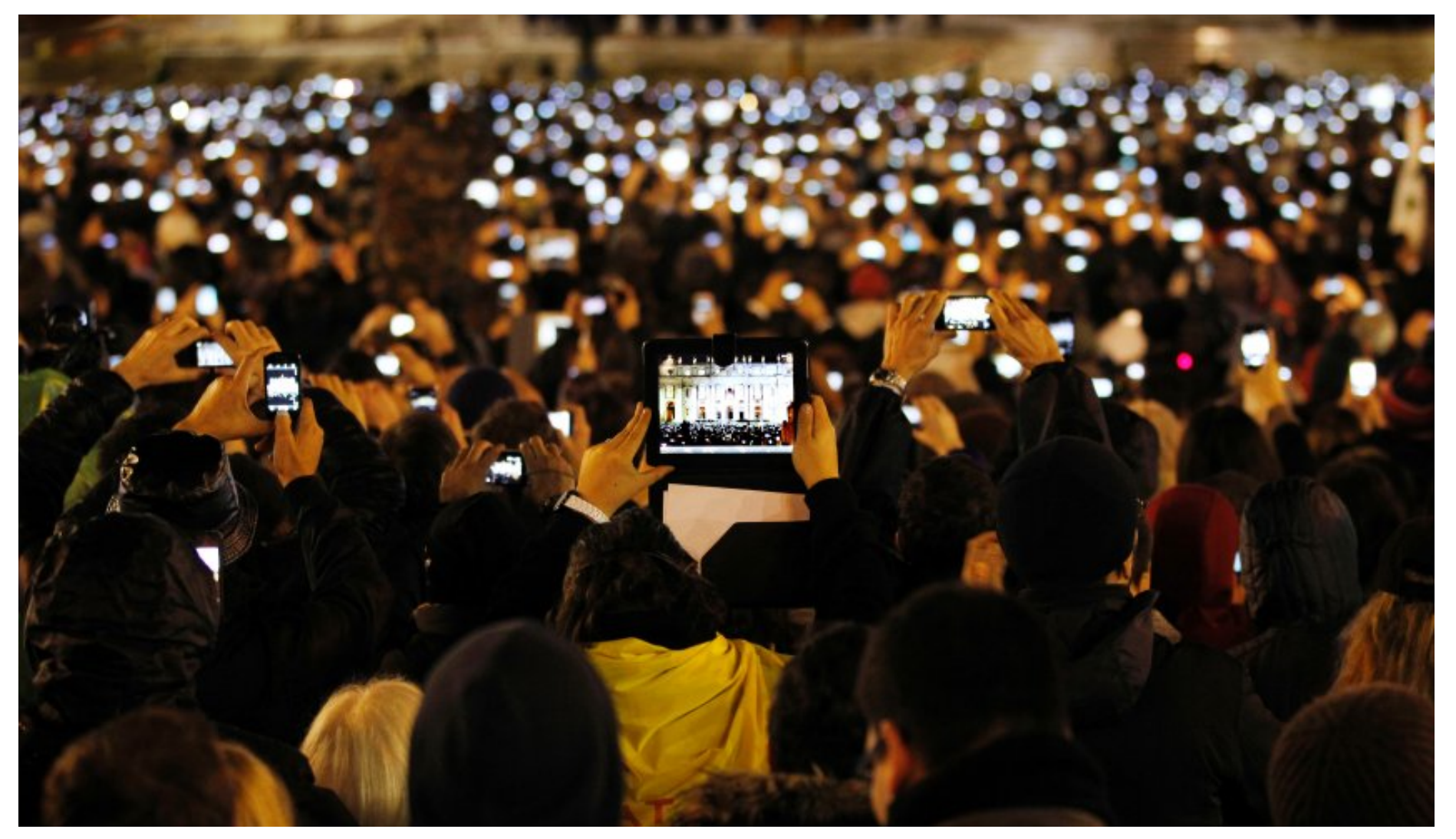

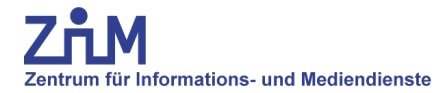

### **Geschichte**

UNIVERSITÄT<br>D<sub>e</sub>u<sub>e</sub>les<sub>e</sub>b<sub>u</sub>urg

**Offen** im Denken

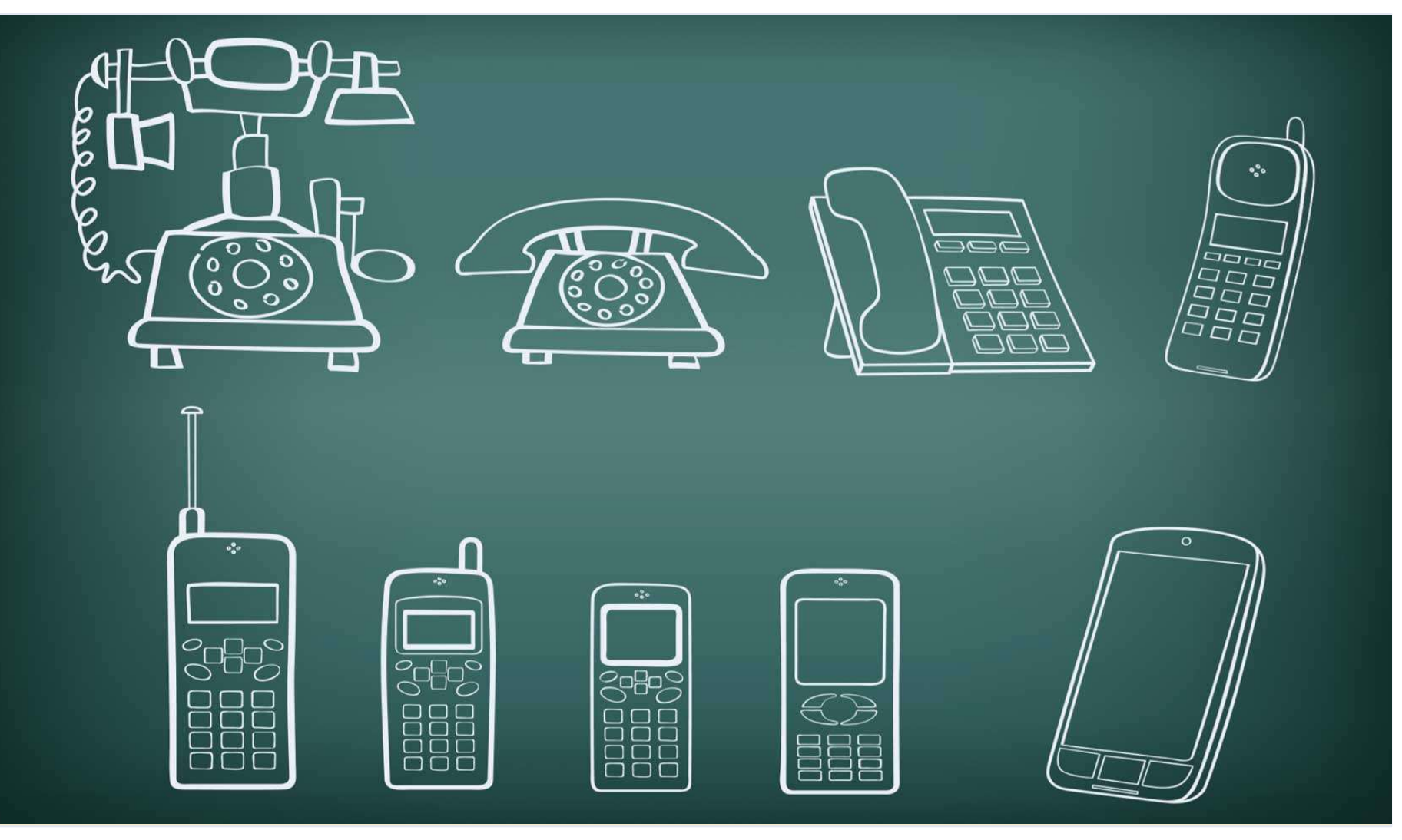

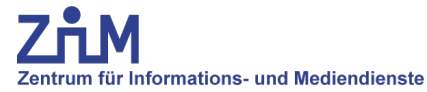

## **Geschichte**

**Smartphone Boom** 

- 1994 Simon von BellSouth und IBM
- 1996 Nokia Communicator
- 2006 Symbian Marktanteil von 73%
- 2007 Einführung des iPhones

## Merkmale

- Großes Display
- (Meist) berührungsempfindlicher Bildschirm
- Individualisierbar durch Apps
- Mobiles Breitband, WLAN
- Sensoren (GPS, Bewegung, Licht...)

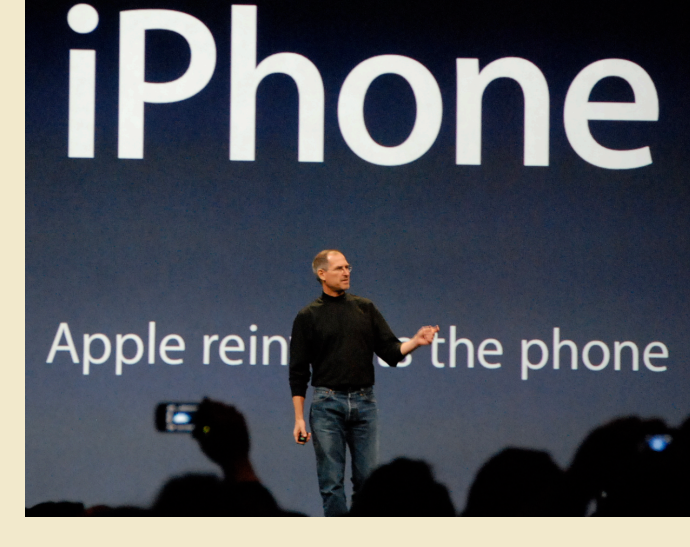

Quelle: http://www.apfellike.com/2013/10/behindthe-scenes-steve-jobs-prasentiert-das-ersteiphone/

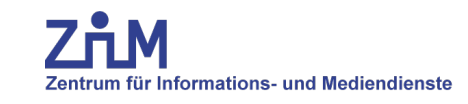

### Entwicklung einer mobilen Webanwendung 24.01.2014

**Offen** im Denken

**Website vs. App** 

**UNIVERSITÄT DUSBURG Offen** im Denken

## **Mobile Site ≠ Mobile App**

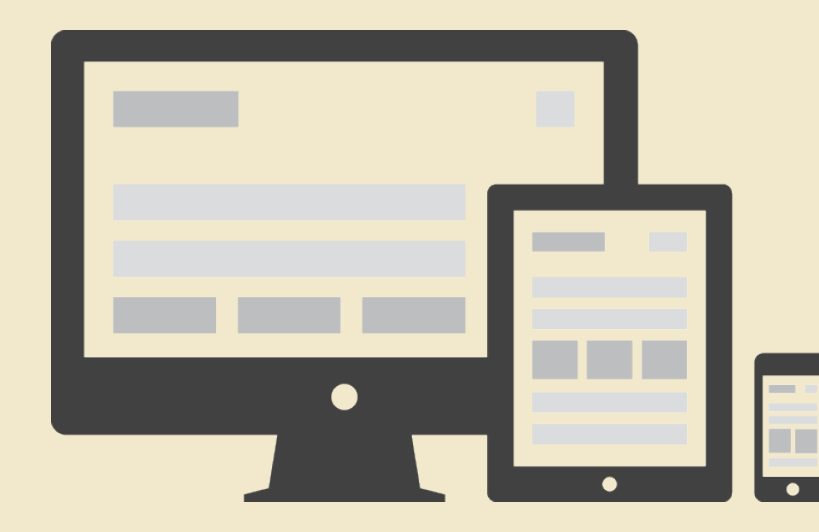

### Responsive Webseite Mobile Seite App

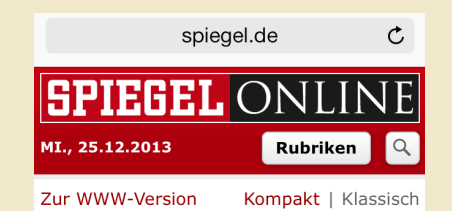

Korruptionsskandal in der Türkei "Alles geschah mit Erdogans Einverständnis"

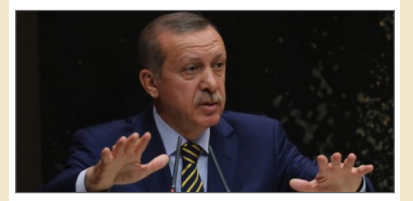

Noch nie wurde der türkischen Regierung Korruption so detailliert wie jetzt vorgeworfen. Die Ermittlungen der Justiz zeugen von einem Machtkampf im

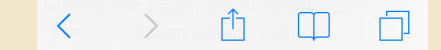

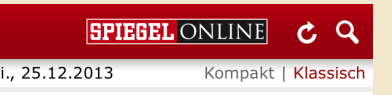

Korruptionsskandal in der Türkei "Alles geschah mit Erdogans Einverständnis"

M

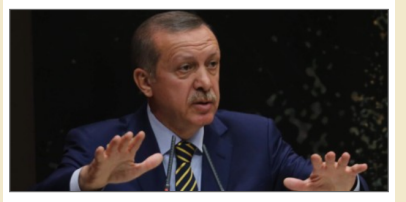

#### NPD-Schlammschlacht **Parteifreund legte Holger Apfel Selbstmord nahe**

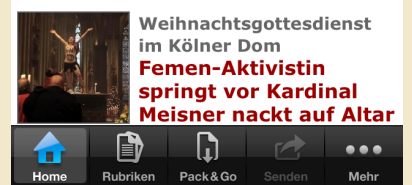

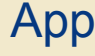

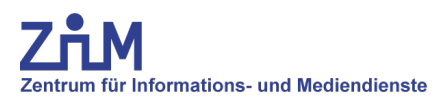

### **Mobile Darstellungen**

**Offen** im Denken

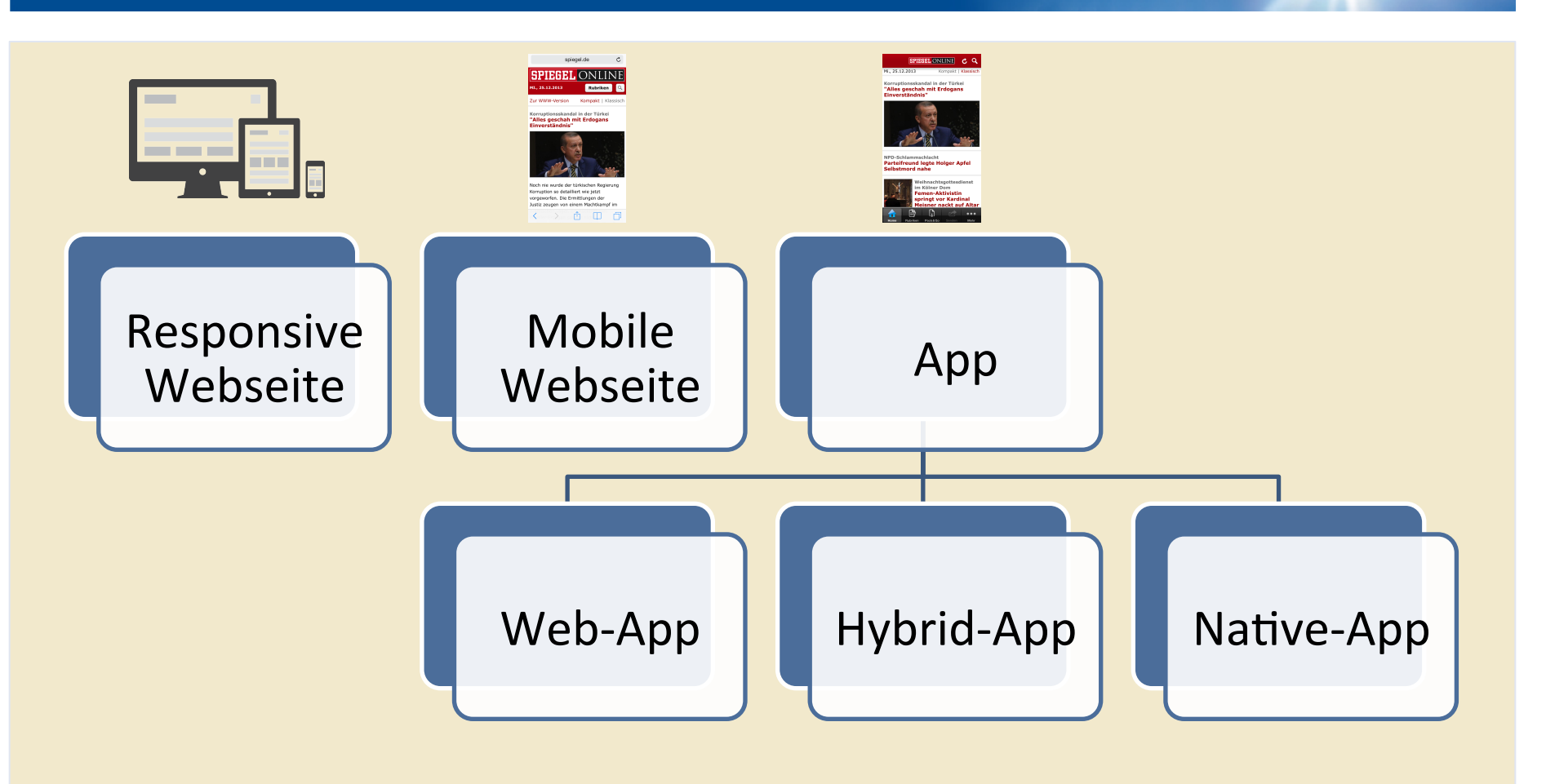

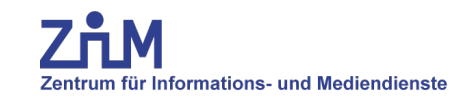

### **Formen einer App**

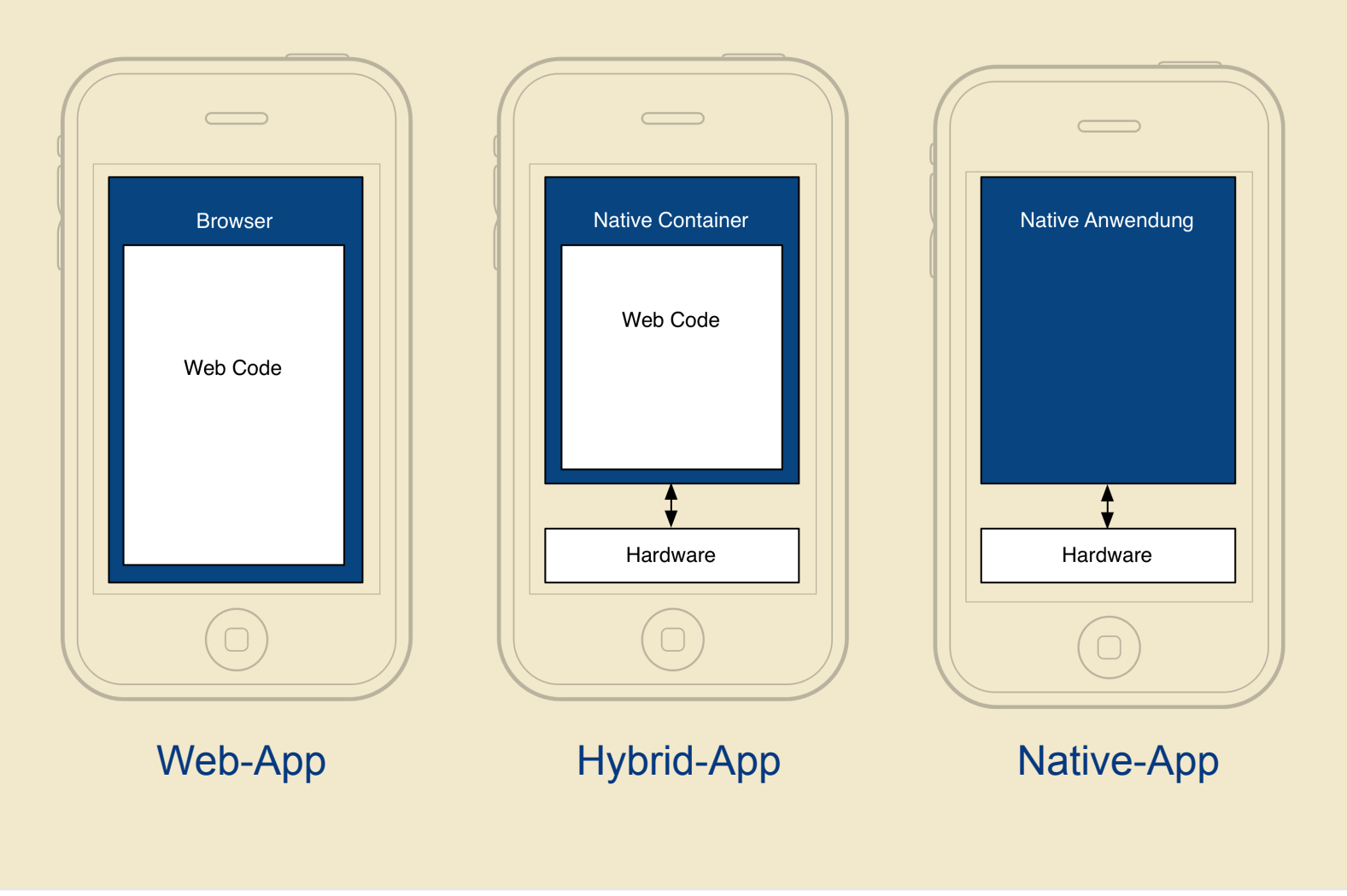

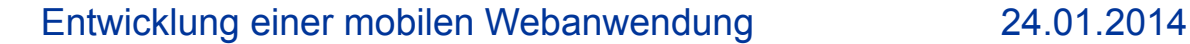

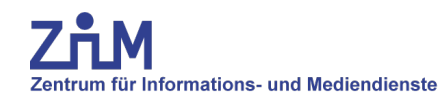

## **Unterschiede der Formen**

**Offen** im Denken

Zentrum für Informations- und Mediendienste

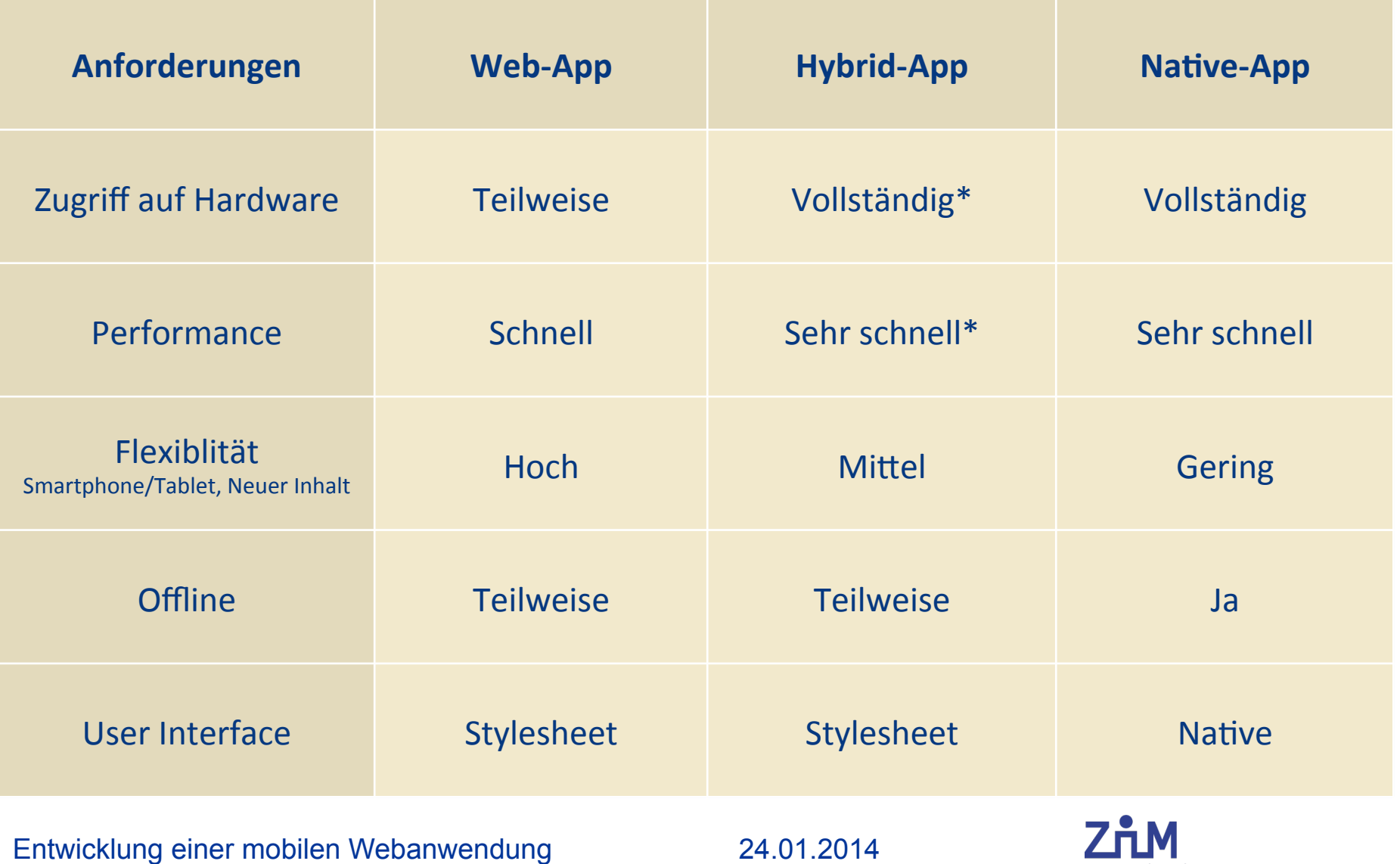

### **Unterschiede der Formen**

┙┕╵

Zentrum für Informations- und Mediendienste

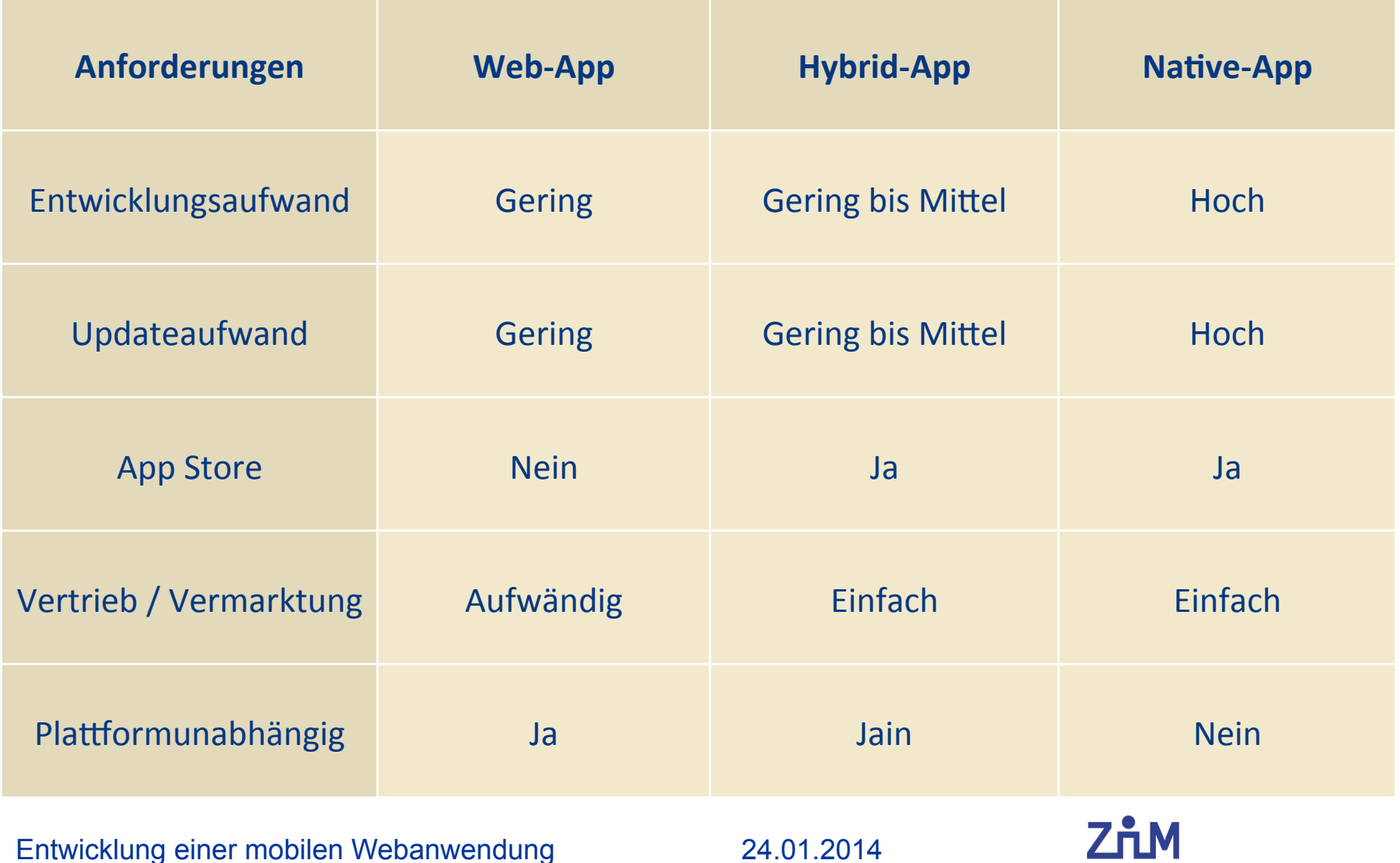

**UNIVERSITÄT** DUISBURG

**Offen** im Denken

# **Entwicklungsphasen**

**"Wir entwickeln mal drauf los..."** 

## **Beispiel-App** *Local Notes*

## **Unsere Web-App:**

• Lokalisierte Notizen

## **Anwendungsbeispiel**

- "Hier parkt mein Auto"
- "Hier finde ich leckere Baquettes"
- "Diese Schuhe gefallen mir"

## **Funktionsumfang**

- Aktuellen Standort mit Notiz abspeichern
- Standort in nativer Map-Anwendung anzeigen
- Notizen bleiben im lokalen Speicher des Gerätes
- Tastaturtypen
- Panel

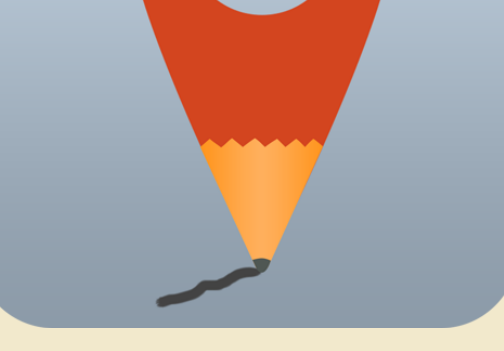

**UNIVERSITÄT** UISBURG

**Offen** im Denken

### Local Notes

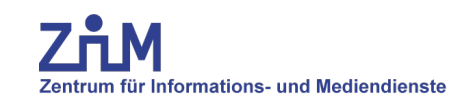

## **Entwicklungsphasen**

**Offen** im Denken

## **Konzeption**

Zentrum für Informations- und Mediendienste

### **Konzeption einer Web-App**

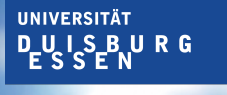

**Offen** im Denken

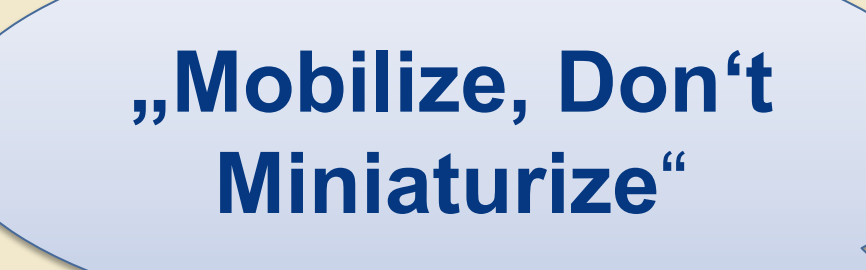

Bob Miller, User Experience Stratege

**Ratschlag:**  Guidelines lesen Apps benutzen

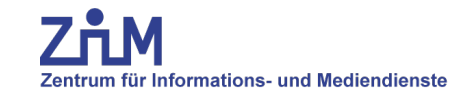

## **Konzeption - Mockups**

## **Handschriftlich**

- Stencils (ui-stencils.com)
- Sketch Sheets (sneakpeekit.com)

## **Desktop**

- OmniGraffle (Diagramme, Charts)
- moqups.com (Web-App)

## **Smartphone**

- App: Blueprint (iOS Mockup)
- Web-App: fluidui.com

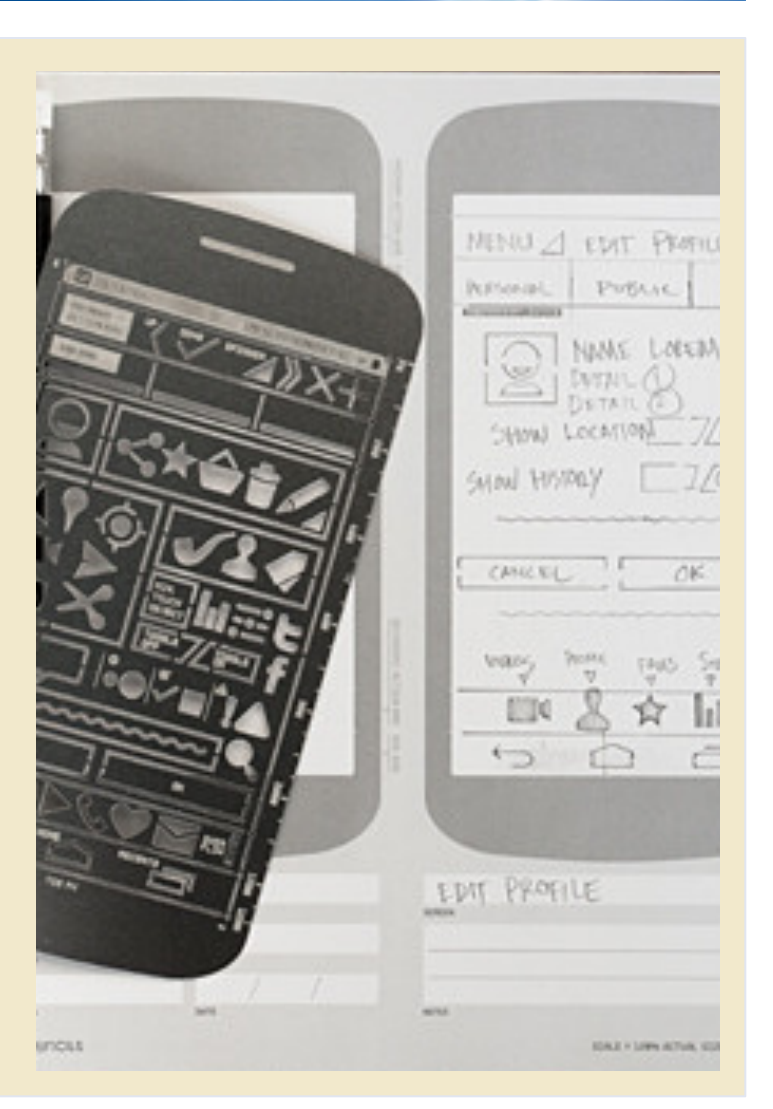

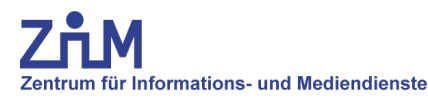

#### Entwicklung einer mobilen Webanwendung 24.01.2014

**UNIVERSITÄT DUISBURG** 

**Offen** im Denken

## **Konzeption – Local Notes**

**UNIVERSITÄT DLUISBURG Offen** im Denken

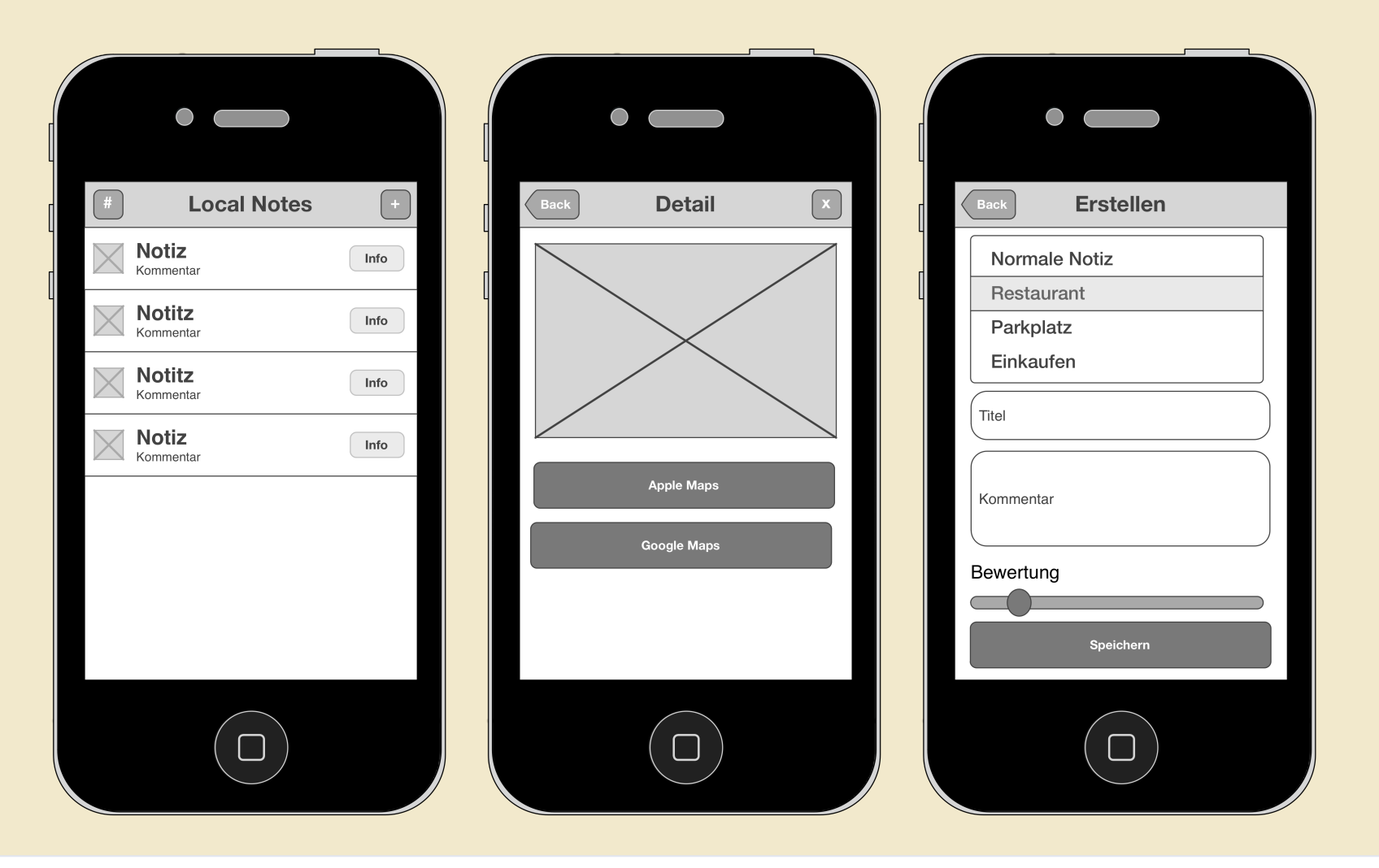

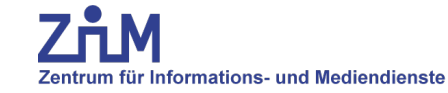

## **Entwicklungsphasen**

**Offen** im Denken

## **Entwicklung**

Zentrum für Informations- und Mediendienste

## **Entwicklung**

## **Das passende Framework**

- Über 40 mobile Frameworks, vorwiegend HTML/CSS/JS
- UI-Frameworks
	- jQuery Mobile
	- iWebkit
- MVC-Frameworks
	- BackboneJS
	- AngularJS
- Native App Frameworks
	- Sencha Touch
	- PhoneGap
	- Titanium Mobile

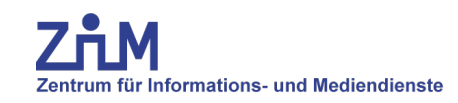

## **Unsere Wahl: jQuery Mobile**

- JavaScript Bibliothek vom jQuery-Team
- Quelloffen und kostenlos
- Prinzip "Progressive Verbesserung"
- Breite Unterstützung von Geräten
- Keine strikte Coding-Struktur
- Leichter Einstieg
- Viele Erweiterungen verfügbar

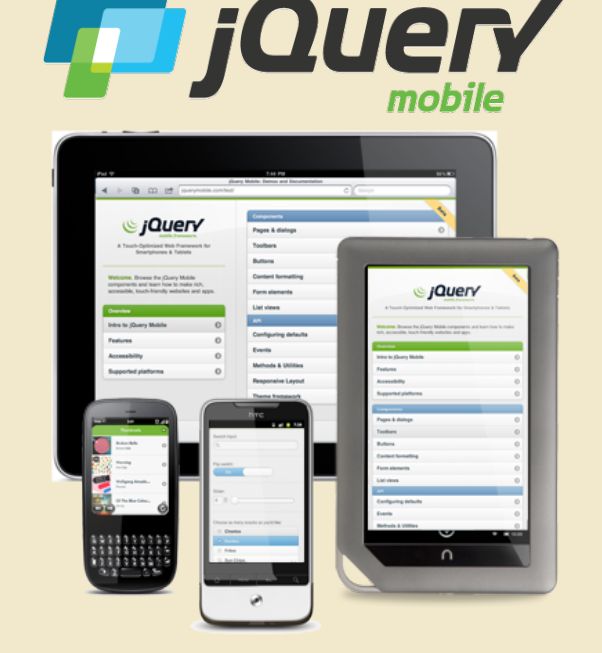

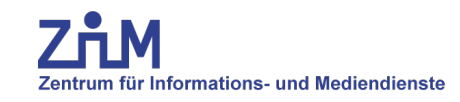

Entwicklung einer mobilen Webanwendung 24.01.2014

UISBURG

**UNIVERSITÄT** 

**Offen** im Denken

## **jQM – Benötigte Dateien**

- Stylesheet von jQuery Mobile
- jQuery Bibliothek
- jQuery Mobile Bibliothek
- 1 <head>
- 2 <meta charset="utf-8">
- 3 <meta name="viewport" content="width=device-width, initial-scale=1">
- 4 <title>Local Notes</title>
- 5 <link rel="stylesheet" href="http://code.jquery.com/mobile/1.4.0/jquery.mobile-1.4.0.min.css" />
- 6 <script src="http://code.jquery.com/jquery-1.9.1.min.js"></script>
- 7 <script src="http://code.jquery.com/mobile/1.4.0/jquery.mobile-1.4.0.min.js"></script>
- 8 </head>

Zentrum für Informations- und Mediendienste

## **jQM – Seitenaufbau**

• Data-Role: Header, Content und Footer

```
1 <div data-role="page" id="list">
2 <div data-role="header" data-theme="b" data-position="fixed">
3 <a href="#settings" data-icon="gear" data-iconpos="notext"></a>
4 <h1>Locate Notes</h1>
5 <a href="#create" data-icon="plus" data-iconpos="notext"></a>
6 \langle \text{div} \rangle \langle!-- /header -->
7 <div data-role="content">
8 <p>Hello World</p>
9 </div><!-- /content -->
10 <div data-role="footer" data-position="fixed">
11 <h4>ZIM-Talk</h4>
12 \times /div>13 </div><!-- /page -->
```
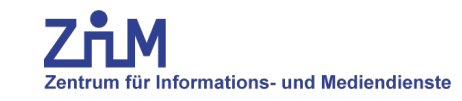

## **jQM – Multisite**

- Data-Role: Page
- Zugriff auf Seite via Link href "#seite"
- Individuelle Übergänge via "data-transition"

```
1 <body>
2 <div data-role="page" id="list">
3 [Page:Liste]
4 \times /div>5 <div data-role="page" id="create">
6 [Page:Detail]
7 \times /div>
```
D\_U\_I\_S\_B\_U\_R\_G

**Offen** im Denken

**UNIVERSITÄT** 

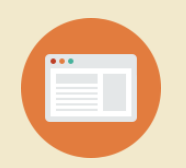

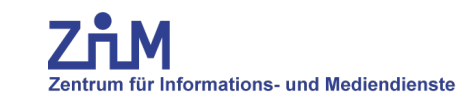

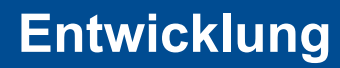

## **Bereiche**

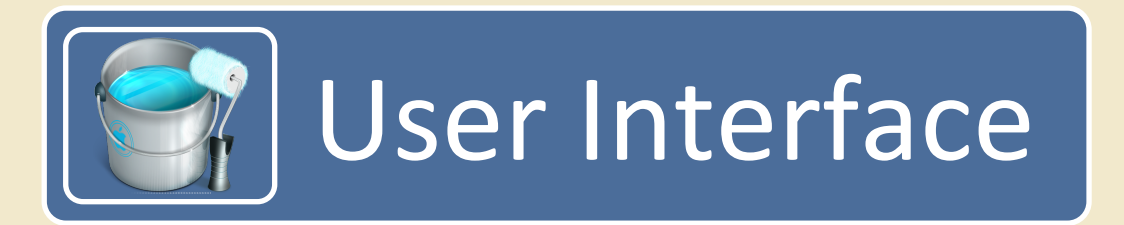

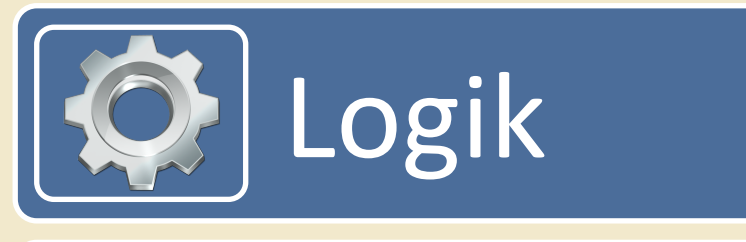

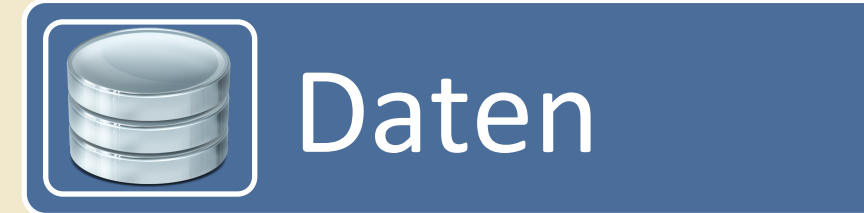

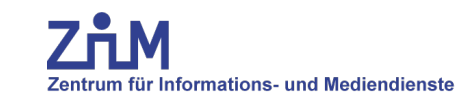

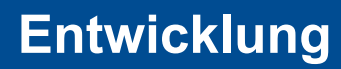

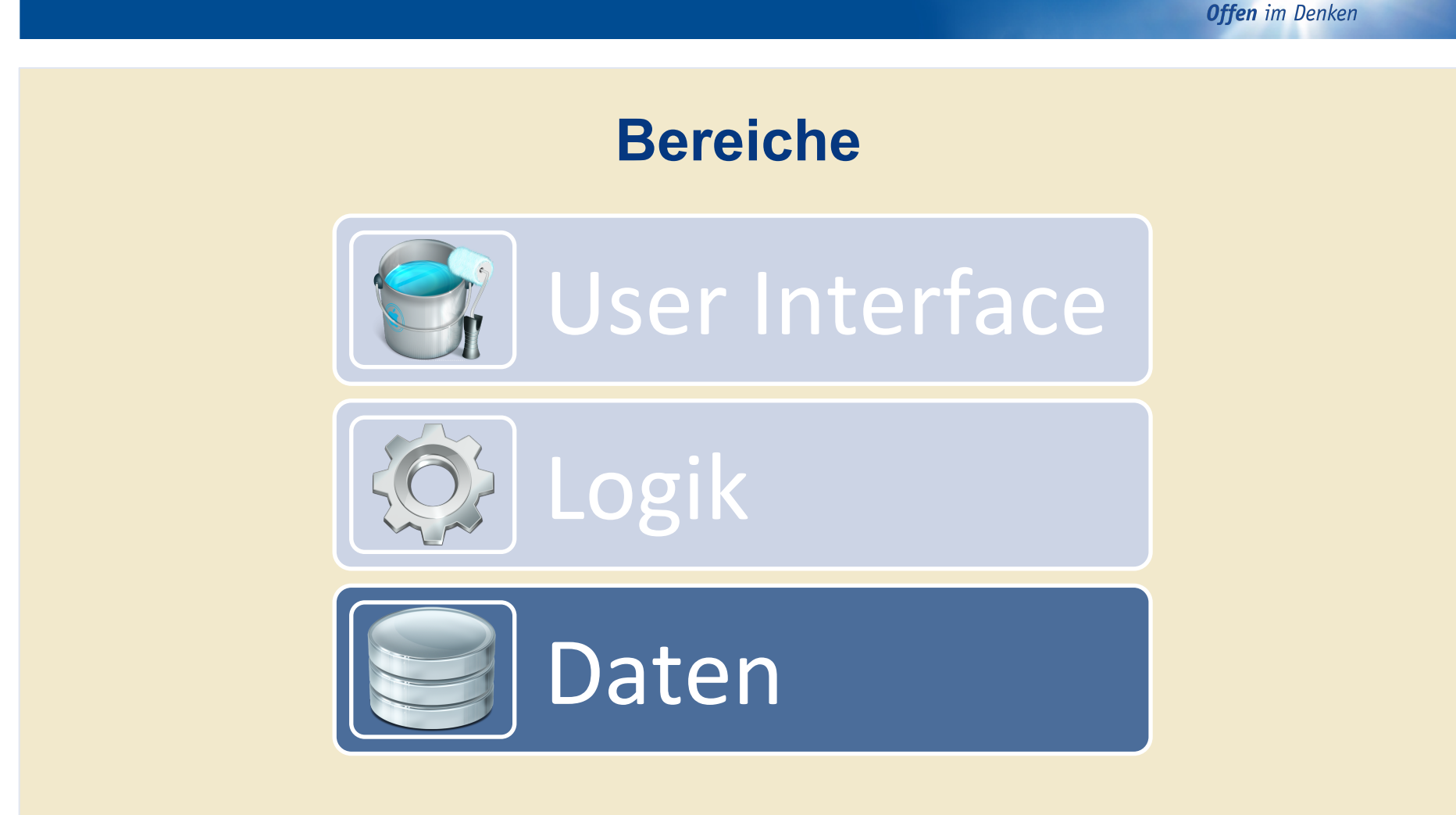

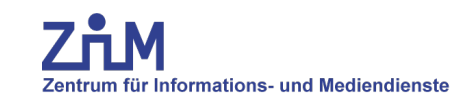

## **Entwicklung - Daten**

**Offen** im Denken

**Web storage**

- "Erweitertes Cookie" mit meist 5MB
- Key-value storage (nur Strings möglich, keine Suche)
- Local oder Session

```
1 localStorage.setItem('Name', 'Inhalt der Notiz');
```

```
2 var data = localStorage.getItem('Name');
```

```
3 localStorage.removeItem('Name');
```
- Alternativen:
	- Cookie (zu klein, 20 Cookies mit 4KB)
	- HTML5 Web SQL Database (Wenig Unterstützung)
	- Zukunft: HTML5 IndexedDB und File API

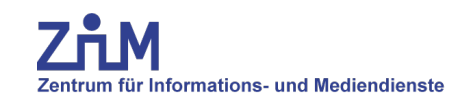

**Offen** im Denken

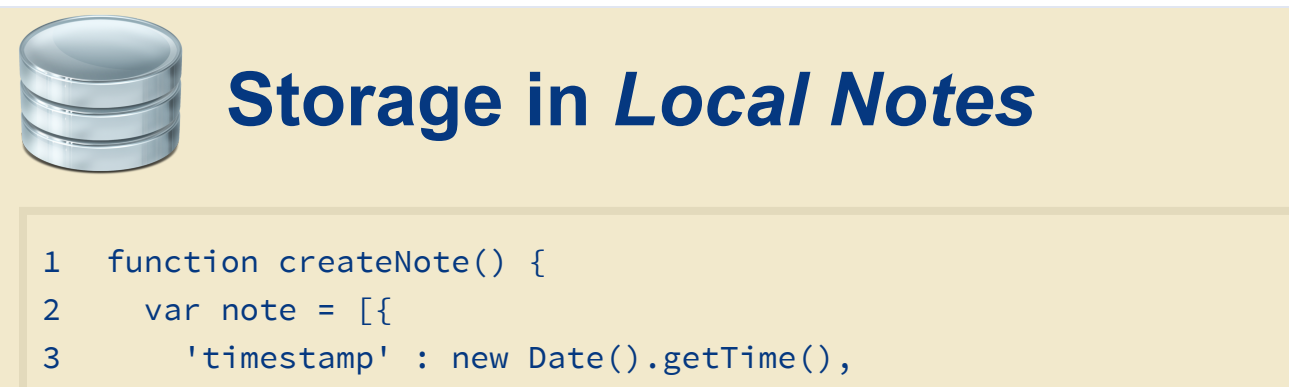

```
4 'category' : $( "#category option:selected").val(),
```

```
5 'title' : $('#title').val(), 'text' : $('#text').val(),
```

```
6 'value' : $('input[name="value"]').val(),
```

```
7 'latitude' : latitude,
```

```
8 'longitude' : longitude,
```

```
9 }];
```

```
10 localStorage.setItem('note_'+timestamp, JSON.stringify(note));
```

```
11 }
```
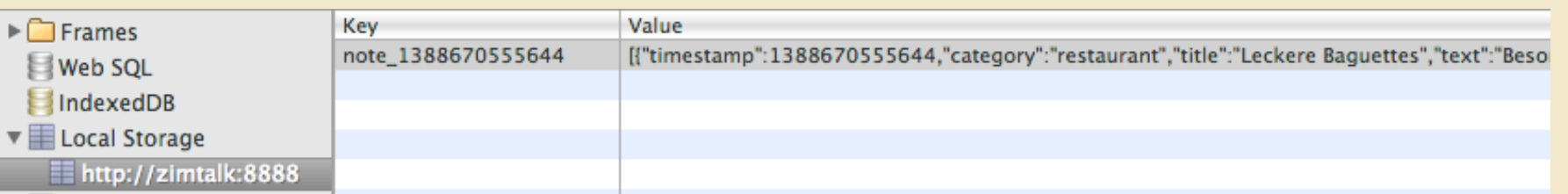

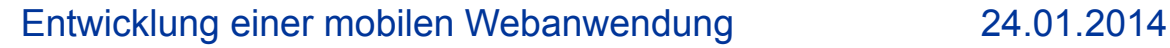

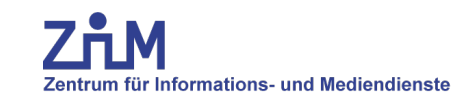

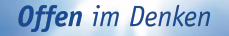

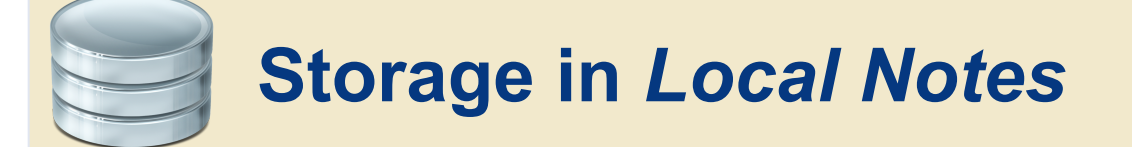

• Auslesen

```
1 for (var key in localStorage){
2 json = localStorage.getItem(key);
3 if(json) {
4 note = JSON.parse(json);
5 var date = new Date(note[0]["timestamp"]);
6 [...]
```
### • Entfernen

1 localStorage.removeItem(key);

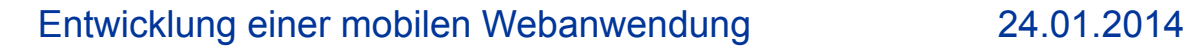

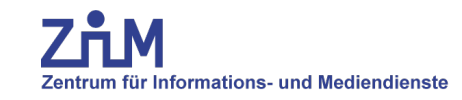

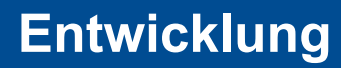

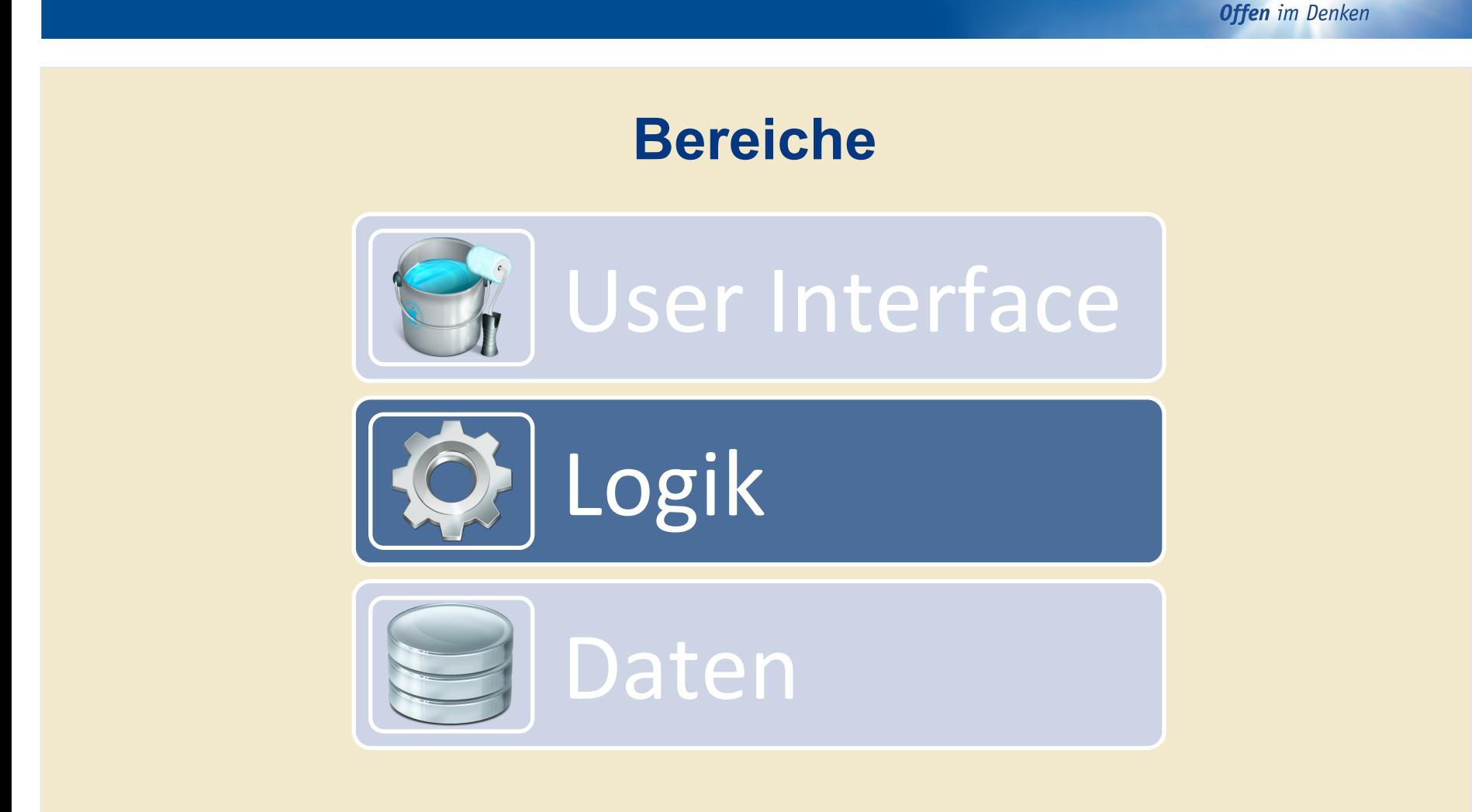

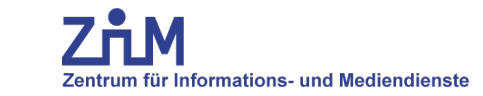

## **Entwicklung - Logik**

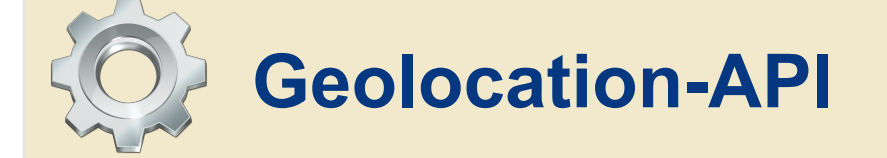

- HTML 5 Standard
- via GPS, WLAN, Handynetz, IP-Adresse
- Erfordert Zustimmung des Nutzers
- getCurrentPosition: Längen-/Breitengrad
- watchPosition: Längen-/Breitengrad, Genauigkeit (m), Höhe (m), Geschwindigkeit (m/s)
- 1 navigator.geolocation.getCurrentPosition(handle\_geolocation\_query);
- 2 function handle\_geolocation\_query(position){
- 3 console.log(position.coords.latitude+position.coords.longitude);
- 4 }

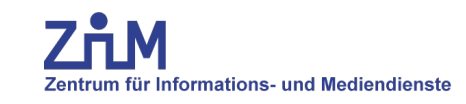

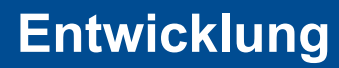

## **Bereiche**

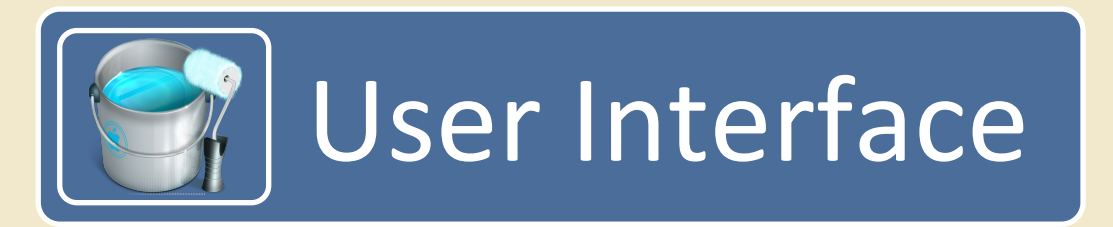

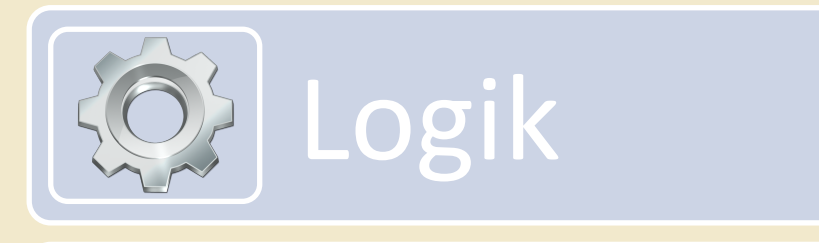

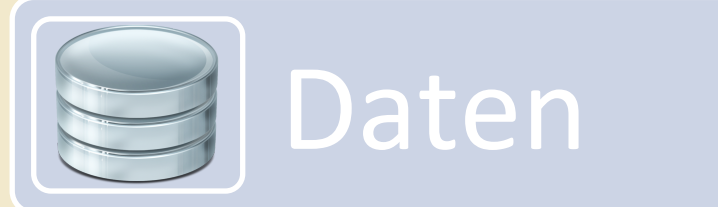

Zentrum für Informations- und Mediendienste

## **Entwicklung - User Interface**

**Offen** im Denken

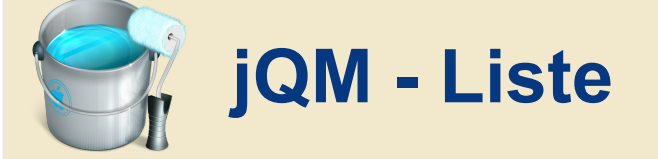

- **Datenansicht oder Navigation**
- Viele Erweiterungen wie
	- Suche
	- Trenner
	- Thumbnails
- 1 <ul data-role="listview" data-inset="false">
- 2 <li><a href="#"><h3>Giraffe</h3></a></li>
- 3 <li><a href="#"><h3>Hund</h3></a></li>
- 4 <li><a href="#"><h3>Katze</h3></a></li>
- 5 <li><a href="#"><h3>Schwein</h3></a></li>
- $6 \le /u$ l>

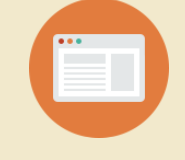

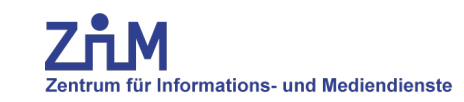

## **Entwicklung - User Interface**

**Offen** im Denken

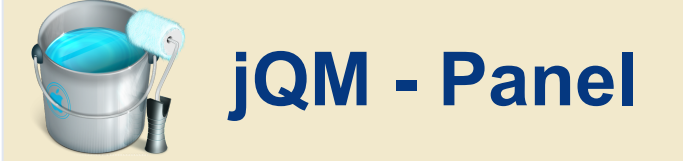

- Seitliches Menu
- Öffnen durch Link oder seitliches Wischen (mittels JS)
- Mehr Platz für Inhalt

```
1 <div data-role="panel" id="settings" data-position="left">
2 <h3>Einstellungen</h3>
3 <ul data-role="listview" data-inset="false">
4 <li><a href="#" data-role="button" data-theme="a" onclick="">
5 Web-App zurücksetzen
6 \langle |a\rangle \langle |1\rangle7 \times \text{/ul>}
```

```
8 </div><!-- /panel -->
```
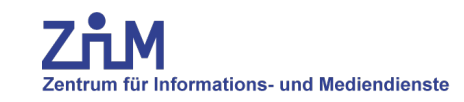

## **Entwicklung - User Interface**

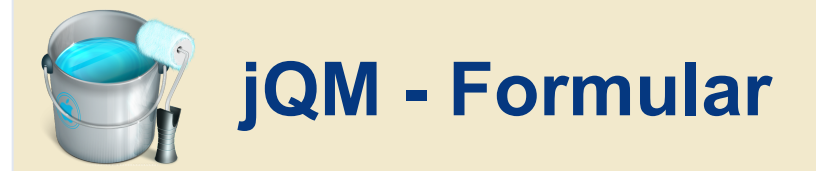

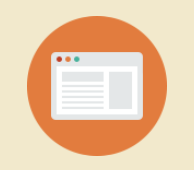

- Standard Formularelemente + Steuerelemente nach HTML5-Spec
	- range, tel, url, search, number, date...
	- autocapitalize, autocorrect, placeholder
- jQuery Mobile stylt Formularelemente
	- Nach "Progressiver Verbesserung" je nach Leistung die beste Umsetzung
	- Nutzt jQM Theme
	- Fallback: Standard-Steuerlemente

- 1 <input type="text" name="title" id="title" value="" placeholder="Titel"/>
- 2 <input type="range" name="value" value="1" min="1" max="5" data-highlight="true" />
- 3 <input type="number" pattern="[0-9]\*" name="value" value="" />

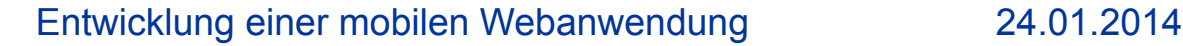

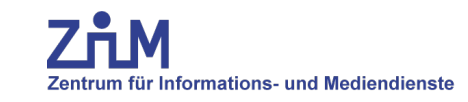

## **Entwicklungsphasen**

**Offen** im Denken

## **Evaluation**

Zentrum für Informations- und Mediendienste

### **Evaluation**

- Nicht ausschließlich auf Emulatoren
- Viele (alte) Testgeräte
- Betriebssysteme und unterschiedliche Versionen
- Auch Nicht-IT'ler testen lassen
- Evaluation jedes Updates

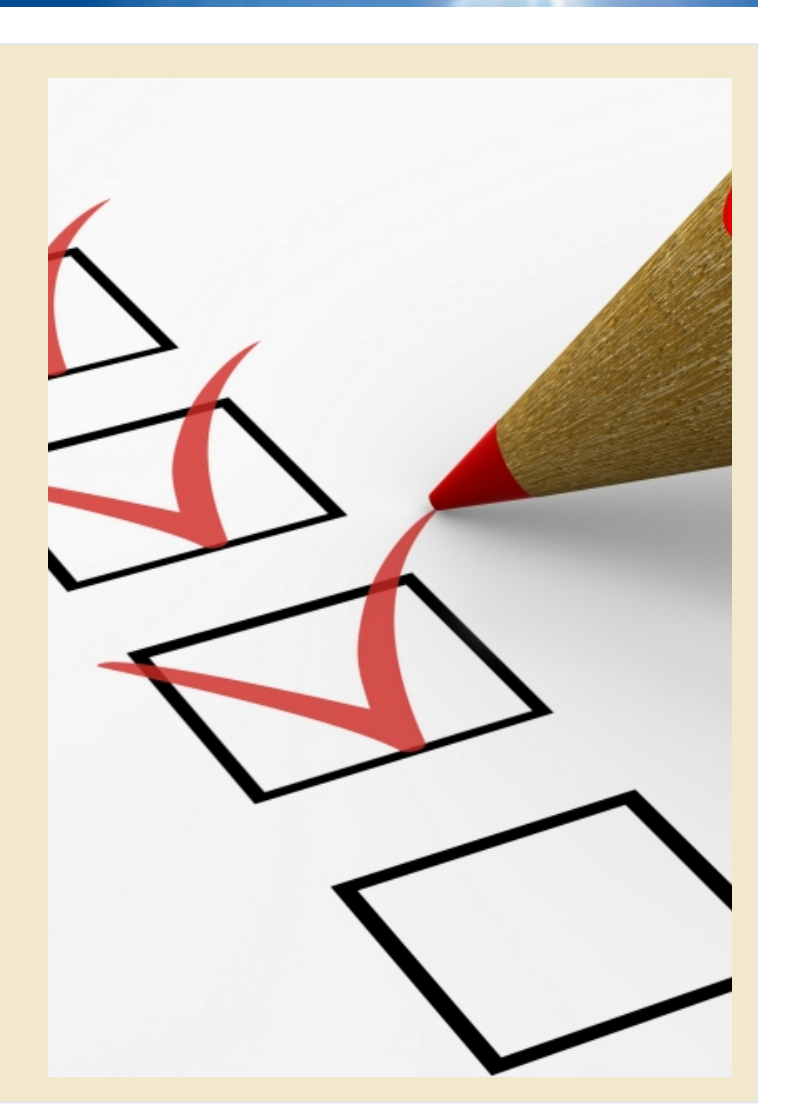

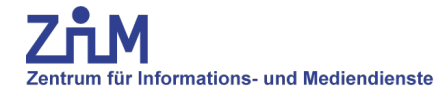

### **Evaluation**

#### **UNIVERSITÄT DUISBURG**

**Offen** im Denken

- Crowdtesting
- Abgestimmte Testgruppe und Gerätekonstellation
- Funktionalitäts- und Usability-Tests
- Sehr hohe Kosten
- Z.B. Testbirds.de, Testcloud.de, Testhub.com
- Alpha-/Beta-Test unter Android
- Testgruppen via Google+
- Gestaffelte Einführung

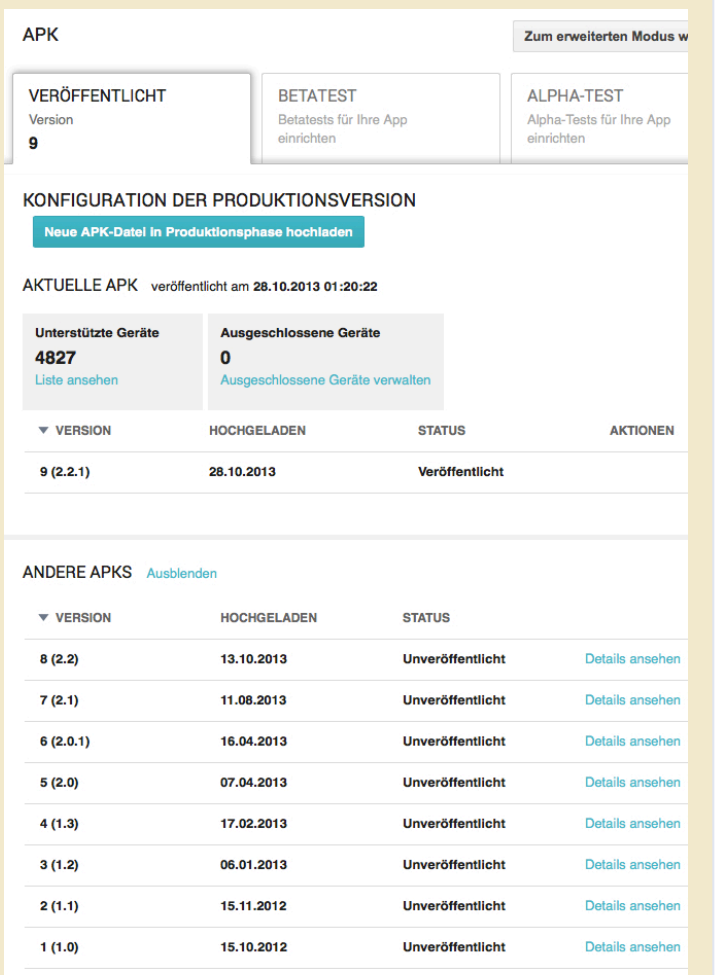

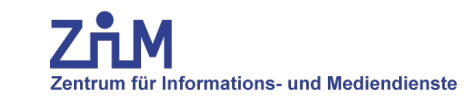

## **Mobile Betriebssysteme**

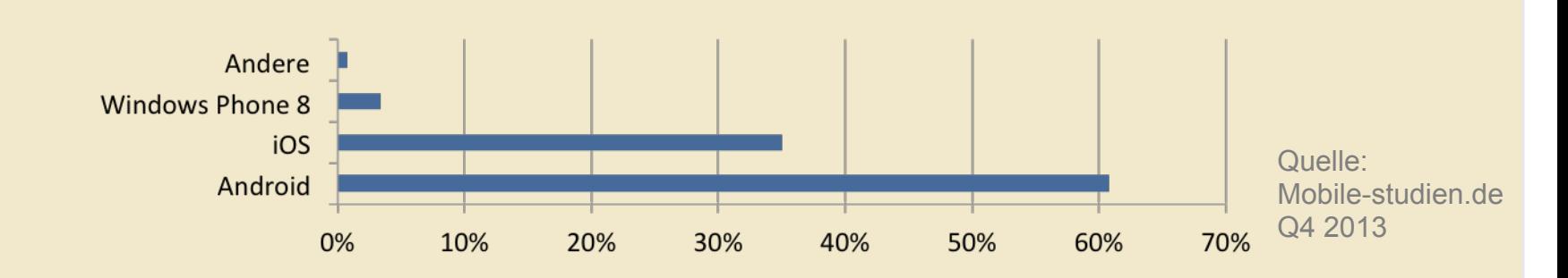

**Verteilung Android** 

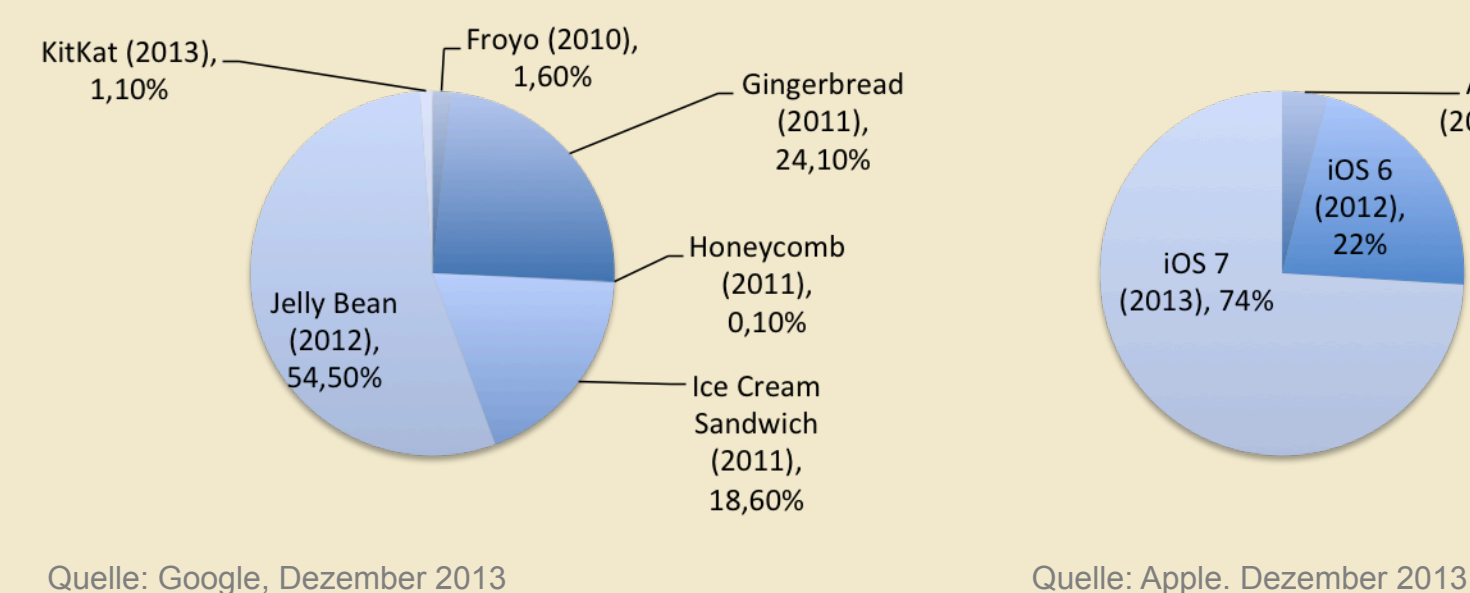

**Verteilung iOS** 

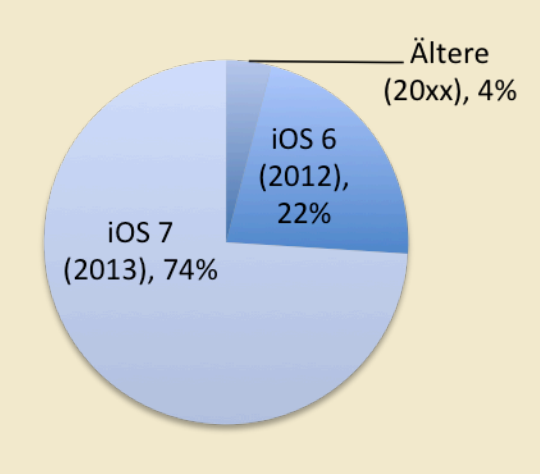

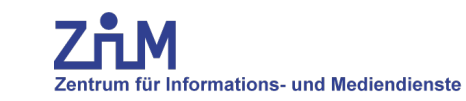

### **Die Web-App zum Ausprobieren**

myude.de/zimtalk/localnotes/

### **Die Web-App als Source Code**

github.com/ude-zim/zimtalk

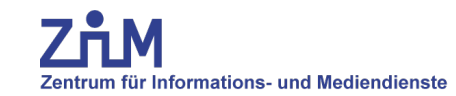

**Locate Notes testen** 

**Offen** im Denken

# DEMO

Zentrum für Informations- und Mediendienste

**UNIVERSITÄT** DUISBURG<br>ESSEN

**Offen** im Denken

# **Ausblick**

**"Wir wollen in den App-Store!"** 

**Offen** im Denken

### • **Warum sollte eine App in den Store**

- Zahlungsabwicklung und Infrastruktur vorhanden
- Meist einzige Angebotsmöglichkeit
- Sehr gute Erreichbarkeit

### • **App Store (iOS)**

- 99 Dollar Jährlich
- 30% Gebühr pro Verkauf
- Prüfung der App (ca. 4-6 Tage)
- **Google Play (Android)** 
	- 25 Dollar Anmeldung
	- 30% Gebühr pro Verkauf
	- Nur Prüfung der Identität

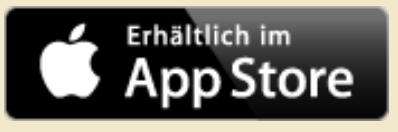

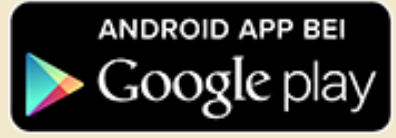

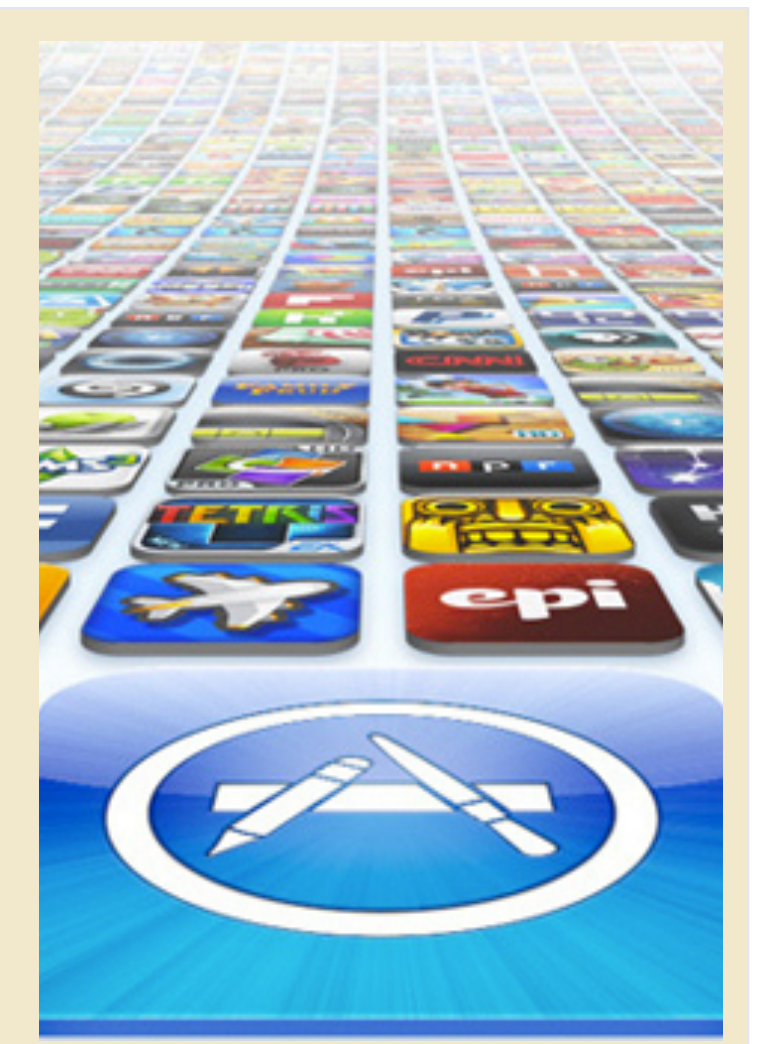

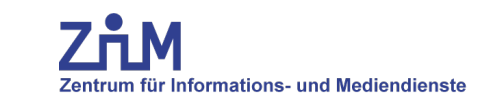

## **Beispiel: PhoneGap**

- 2011 gekauft von Adobe Systems
- Basiert auf Apache Cordova
- "Integriert" in Xcode und Eclipse
- Expresslösung via PhoneGap Build
- Unterstützt: iOS, Android, WebOS, Symbian OS, BlackBerry, Windows Phone, Windows 8

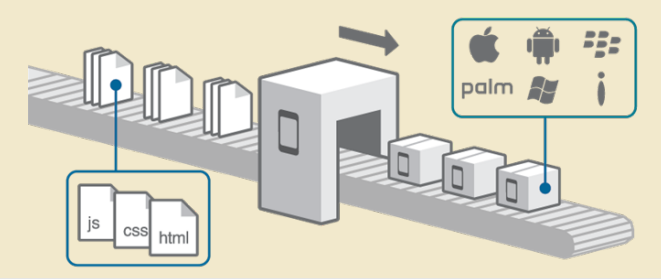

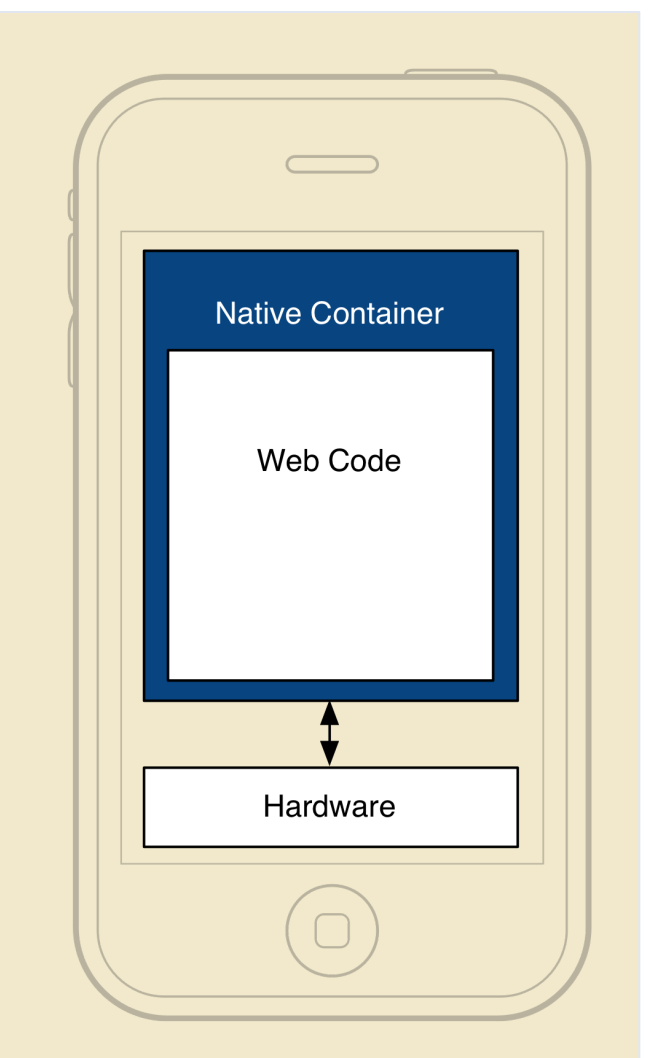

**UNIVERSITÄT DUISBURG** 

**Offen** im Denken

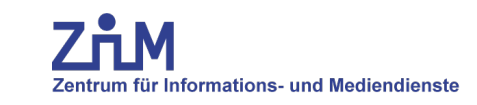

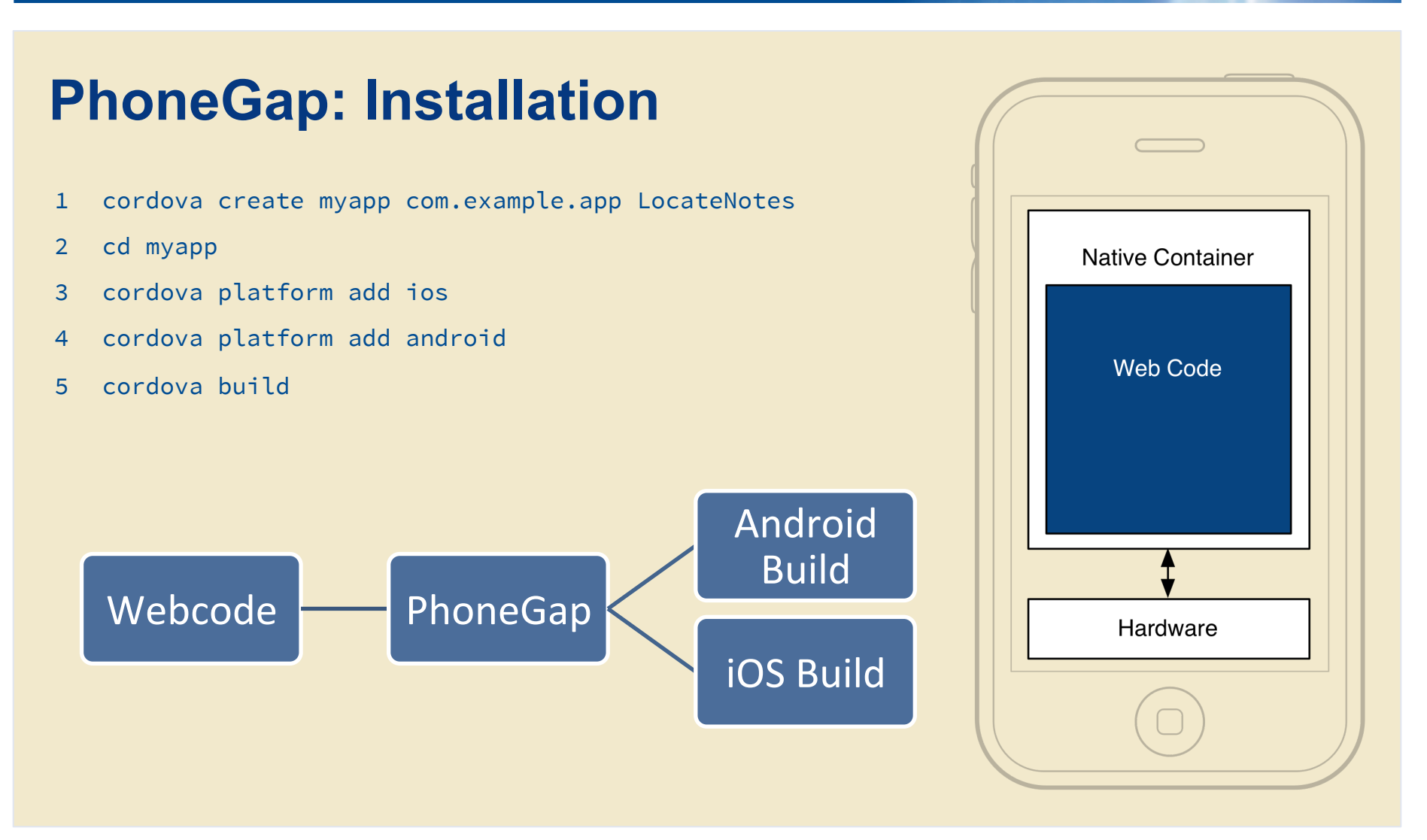

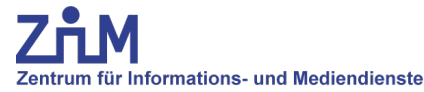

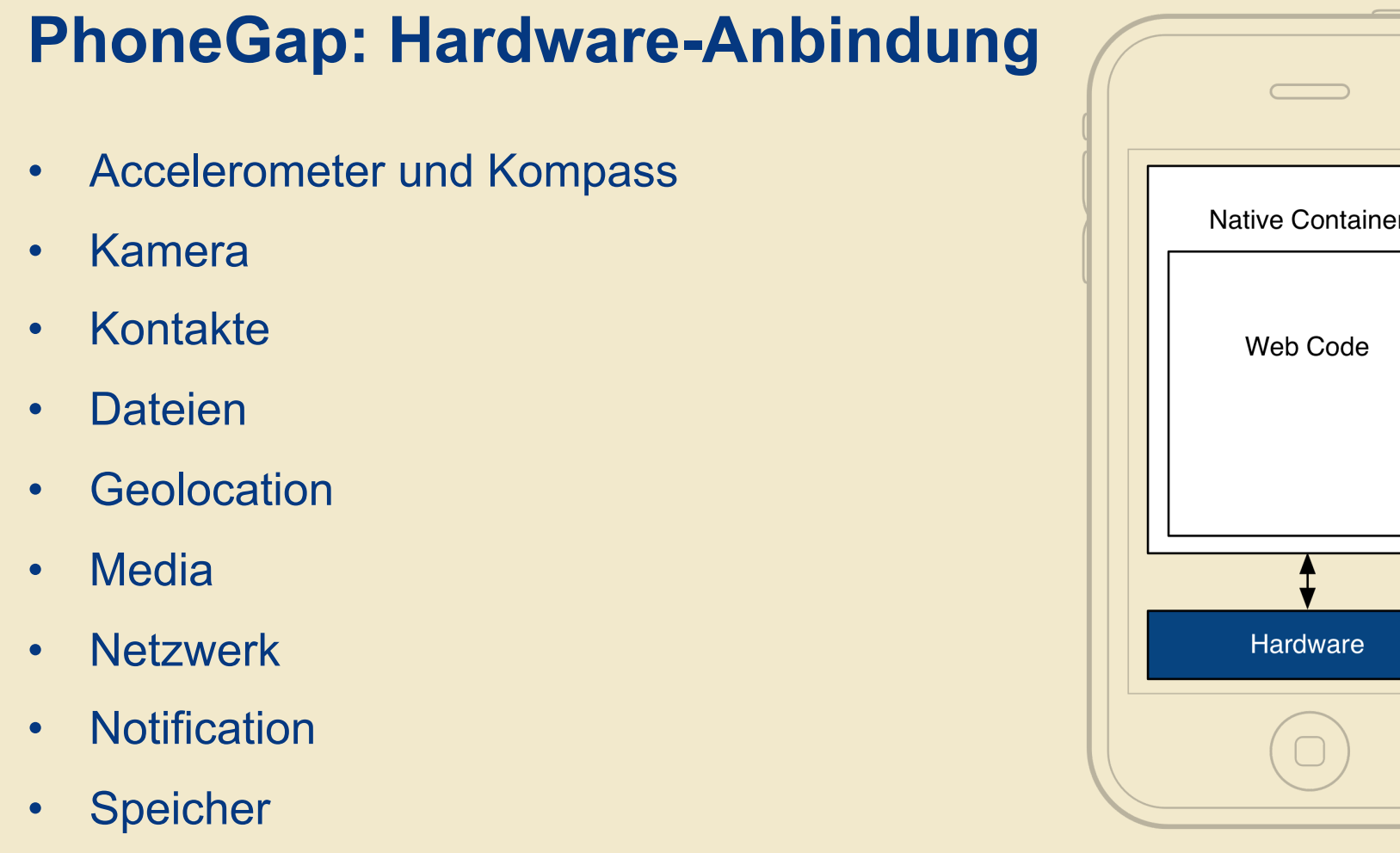

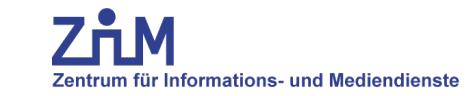

**UNIVERSITÄT DUISBURG** 

**Offen** im Denken

# **Vielen Dank!**

**7ÅM** Zentrum für Informations- und Mediendienste

25.10.2013 - Andreas Bischoff **ARM für Raspberry Pi, Phone Tablet und Server**  22.11.2013 – Burkhard Wald: **Die Idee des Jahres 2013: Kommunikation verschlüsseln**  20.12.2013 – Andreas Michels **Menschenbilder im Informationszeitalter**  24.01.2014 – Stefan Helker **Entwicklung einer mobilen Webanwendung**  21.02.2014 – Daniel Biella **Home automation und Datenvisualisierung**  21.03.2014 – Sandrina Heinrich & Steffi Engert **iPad in der Lehre**  14:00 Uhr Duisburg LE 105

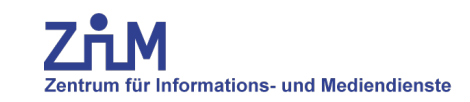